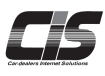

# **CHAPTER 03** ■国申込む **Apply** 追加契約を申込む 追加契約用のUSB認証キーと店舗番号 が発⾏され、基本契約と追加契約で同時 にCIS情報サービスをご利用いただけます。 複数名で同時利用する・複数店舗で利 用される会員様におすすめです。

Ver.20240401-010

# 申込む 追加契約を申込む

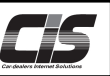

#### 【機能説明】

追加契約をご利用いただくと追加契約用のUSB認証キーと店舗番号(例: Z0000-002)が発行され 基本契約と追加契約で同時にCISをご利用いただけます。以下の場合、追加契約がおすすめです。

- 例1) 担当者が複数名いて、同時にCIS情報サービスをご利用される場合
- 例2)複数の店舗や事務所で同時にCIS情報サービスをご利用される場合
- 例3) インターネットライブで複数台の車を同時に応札される場合

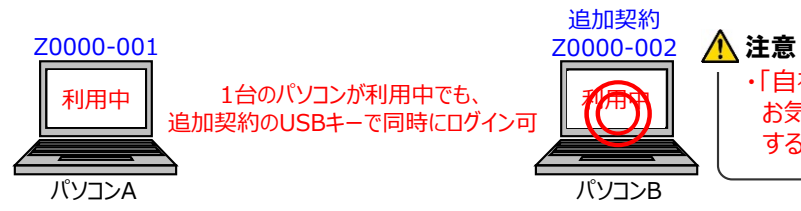

・「自社出品」「自社落札」の車両情報は全ての契約で共有されます お気に入り登録車両はお気に入り共有設定で共有範囲を設定 することができます。

※追加契約を申込む際は、基本契約(CIS管理者)のUSBキー(ID)でログインをしていただき、CIS管理パスワードを ⼊⼒していただく必要があります。

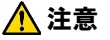

- ・追加契約(被管理者)から追加契約の申込をすることはできません。
- ・CIS管理者については
- ⇒概要「CIS基礎知識を身につける」 を参照ください。

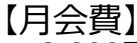

3,000円/月(税別)

月会費は契約締結の翌月から発生します。

当月分の月会費を当月27日(金融機関休業日は翌営業日)に口座振替でお支払いいただきます。

#### 【契約期間】

契約期間は2年で、2年経過後は⾃動更新です。月会費は契約締結の翌月から発生します。

2年未満で退会される場合は所定の違約⾦が発生します。

- ・1年未満で退会の場合 : 違約金15,000円(不課税)
- ・1年以上2年未満で退会の場合:違約金10,000円 (不課税)

#### 【追加契約申請から利用開始までの流れ】

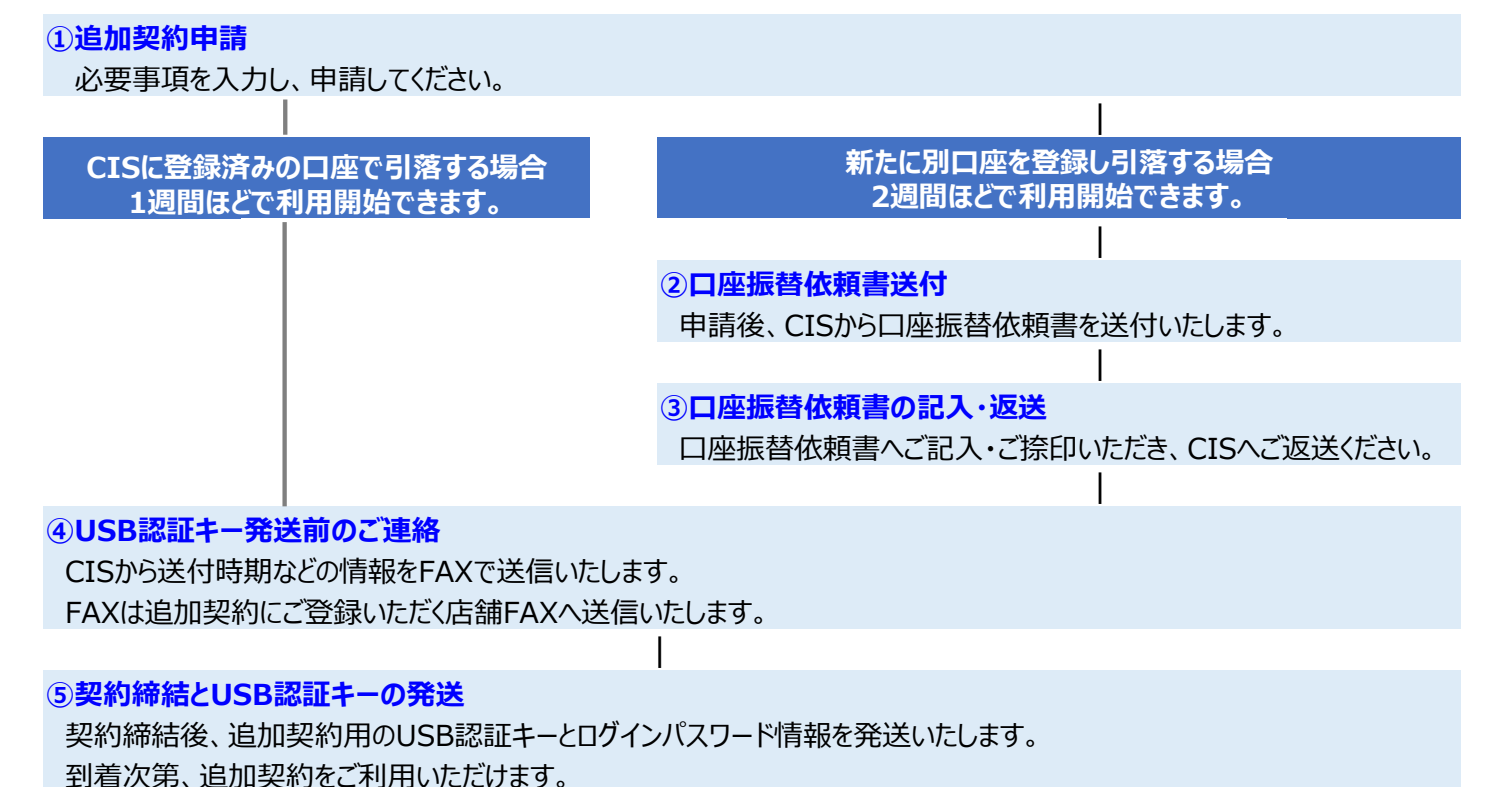

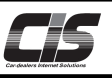

### 追加契約を申込む 【操作方法Ⅰ】

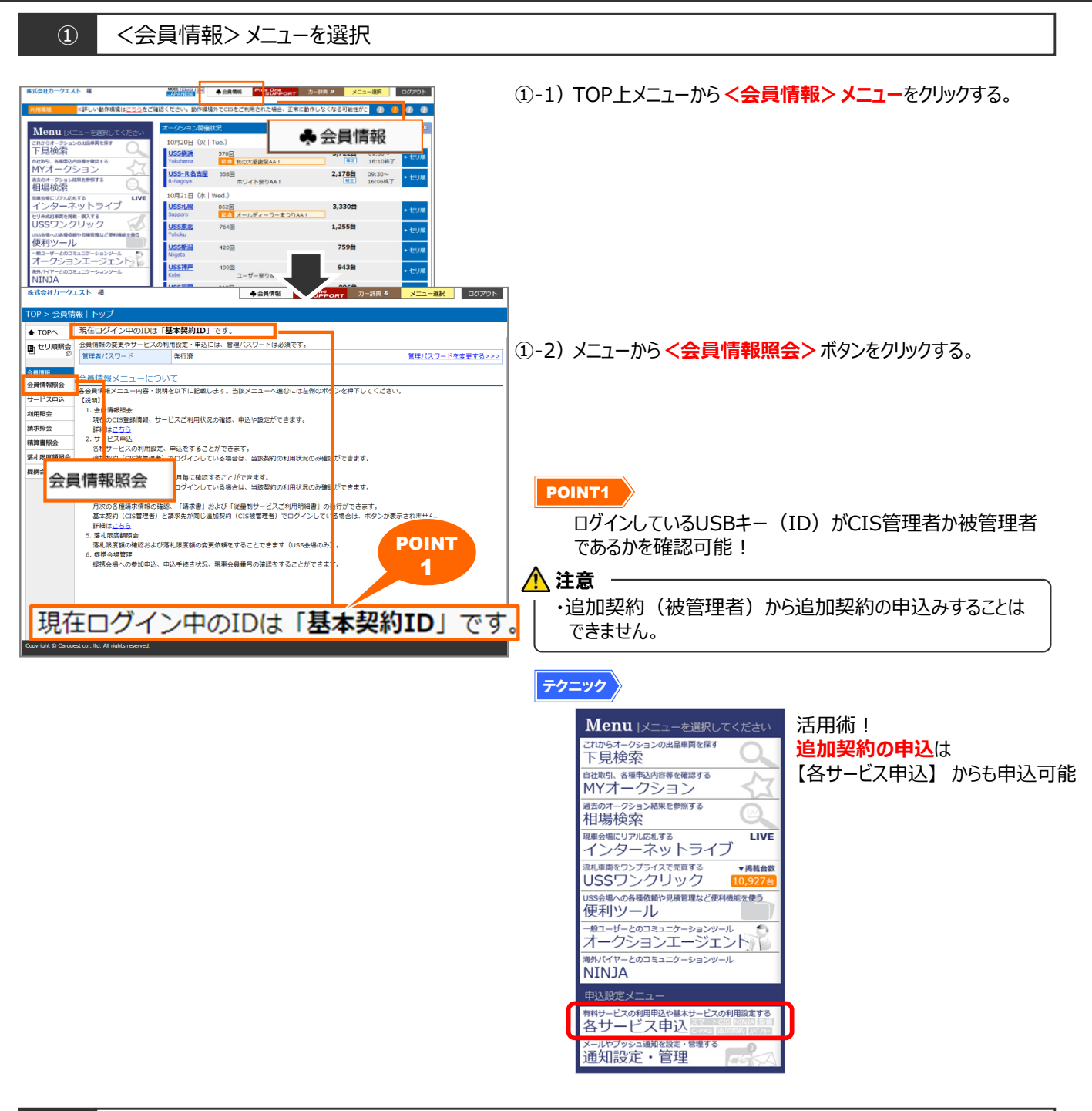

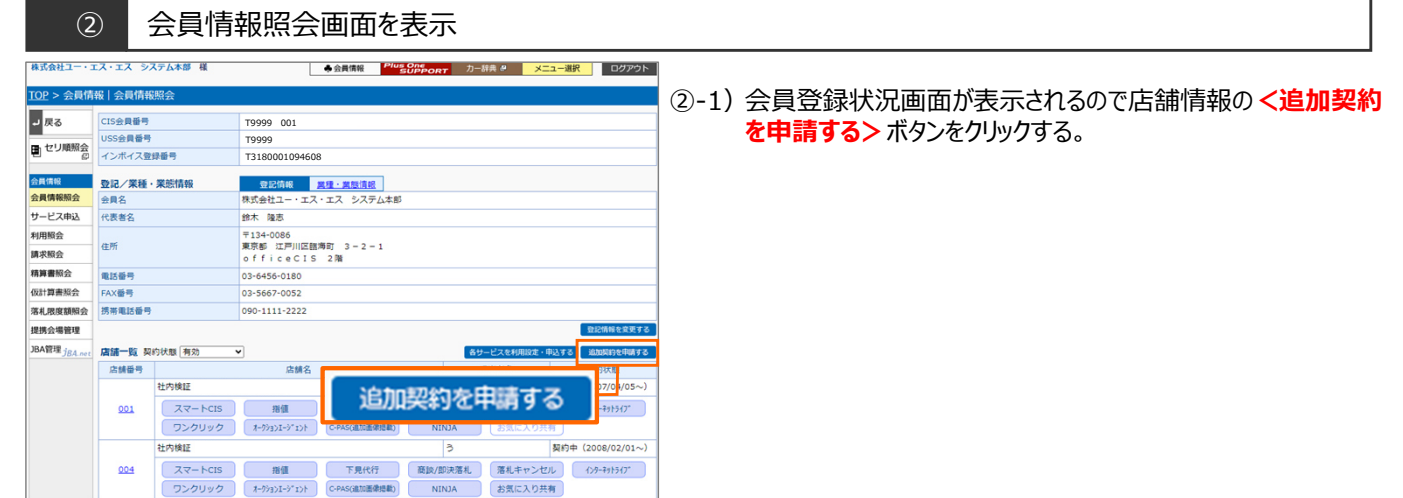

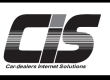

## 追加契約を申込む 【操作方法Ⅱ】

3 CIS管理パスワードを入力

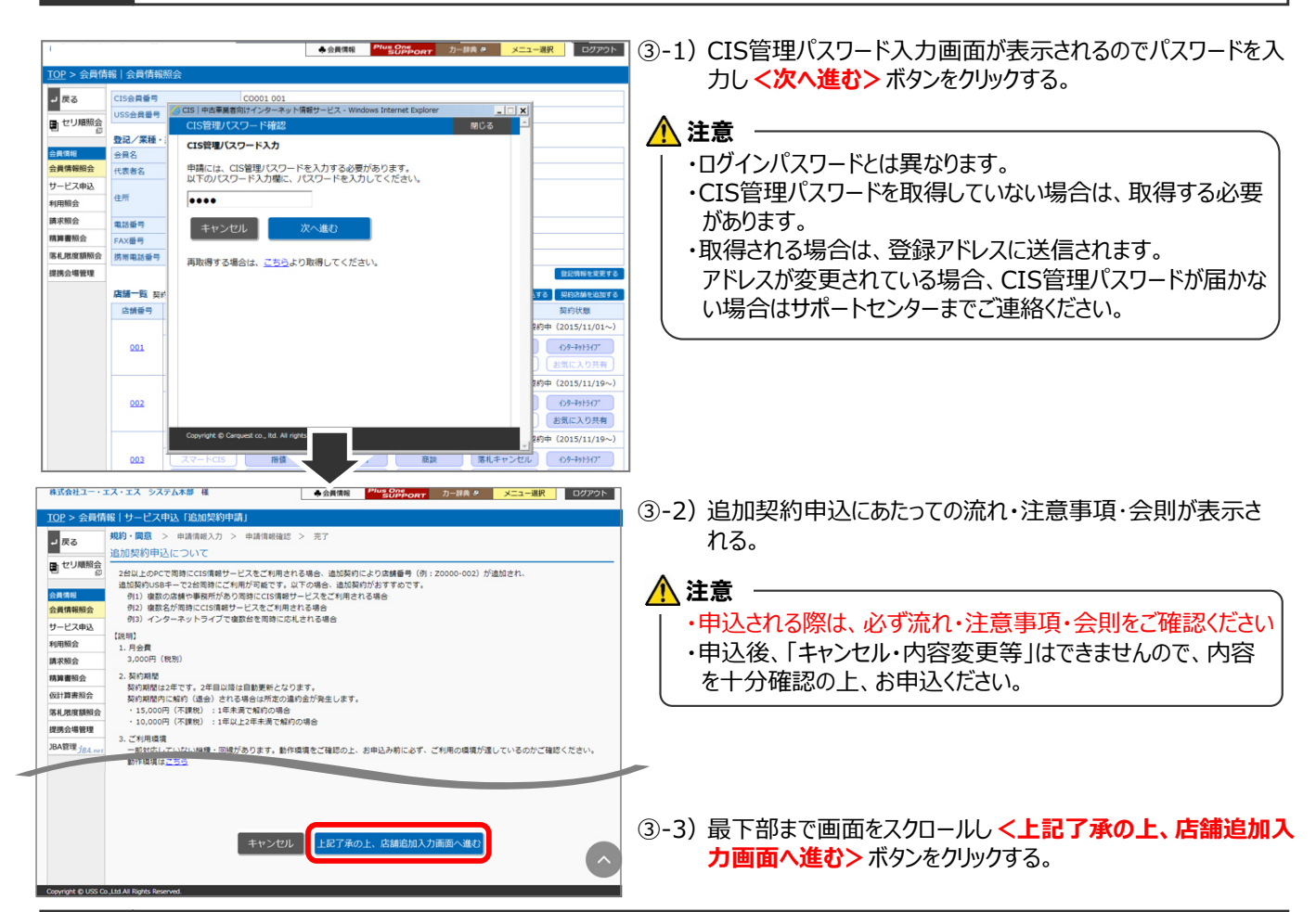

#### 4 中込画面 <申請情報入力 > を表示

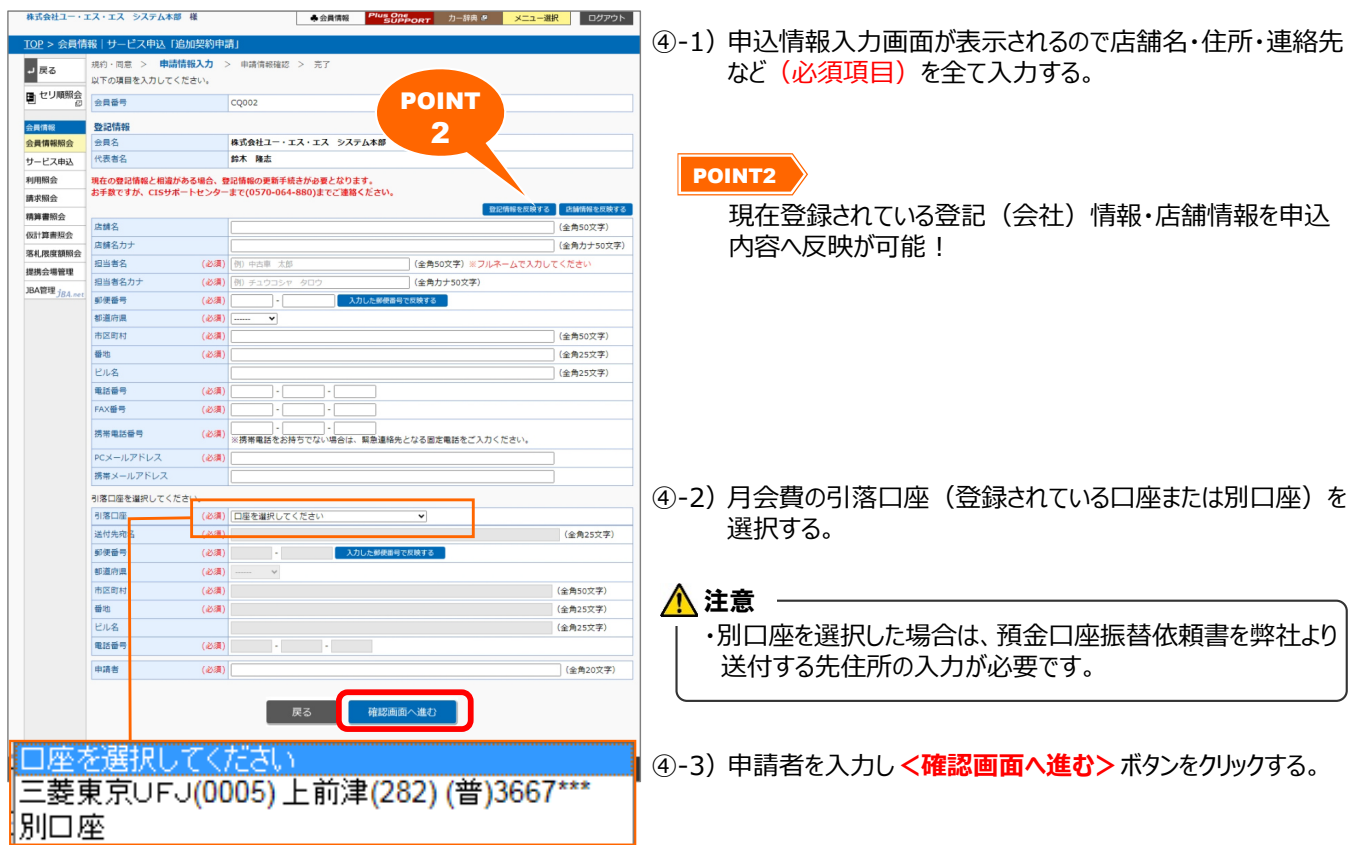

Copyright © USS Co.,Ltd.All Rights Reserved.

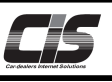

# 追加契約を申込む 【操作方法Ⅲ】

⑤ 申込画面<申請情報確認>を表示

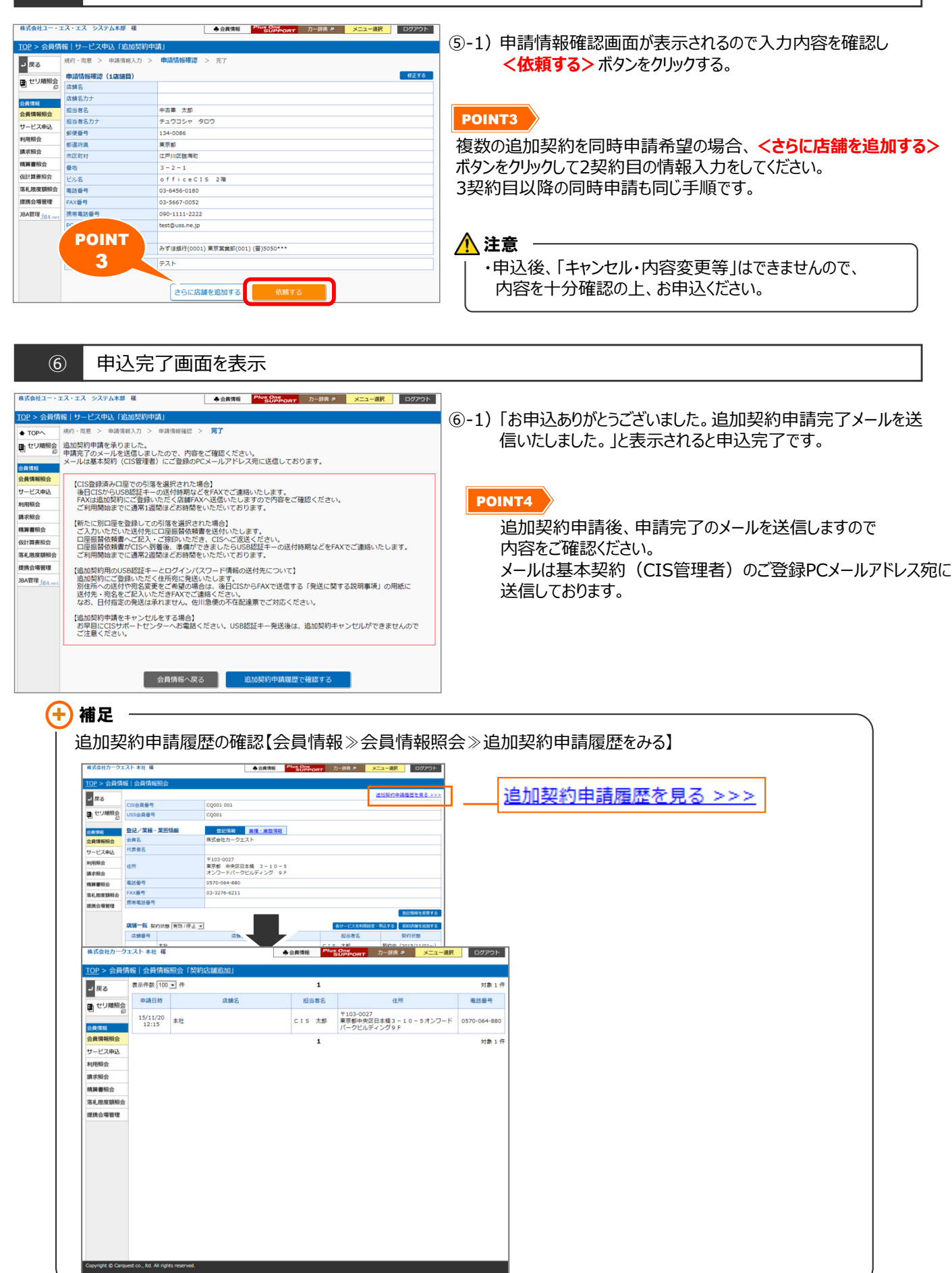